### **COMPUTER LABS AND SUPPORT**

#### **> PC COMPUTER LABS:**

Academic Hall – Rooms 406, 407, 408, 409, 601, 716 Thayer Hall – Rooms 208, 212 **University Center – First Floor and Basement** West Penn Building – Room 701

#### **> MAC COMPUTER LABS:**

Academic Hall – Room 608 University Center – Room 116

#### **> 24-HOUR LAB:**

A 24-hour lab is located in Thayer Hall, Room 208, for student use during the semester. There are PCs, MACs, a color printer and a black and white printer available.

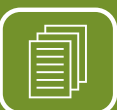

#### **> STUDENT COPIERS:**

Academic Hall, Fourth Floor *(adjacent to IT Help Desk)* University Center, First Floor

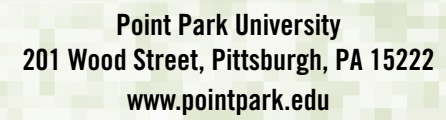

#### **MISSION**

Point Park University educates students in a diverse environment and prepares graduates to apply knowledge to achieve their goals, advance their professions and serve their communities.

#### **NOTICE OF NON-DISCRIMINATION**

Point Park University does not discriminate on the basis of race, color, national origin, sex, age, religion, ancestry, disability, veteran status, sexual orientation, marital status, or familial status, in the administration of any of its educational programs, activities, or with respect to employment or admission to the University's educational programs and activities.

This policy is in accord with state and federal laws, including Title VI of the Civil Rights Act of 1964, Title VII of the Civil Rights Act of 1964, Title IX of the Education amendments and the Age Discrimination Act of 1975. Inquiries regarding these regulations, policies, or complaints of discrimination should be referred to the Human Resources Officer, 2nd floor, Thayer Hall, telephone number 412-392-3952. Inquiries regarding Title IX and the Title IX regulations can also be referred to the Human Resources Officer as the Title IX coordinator.

Information and policies are subject to change.

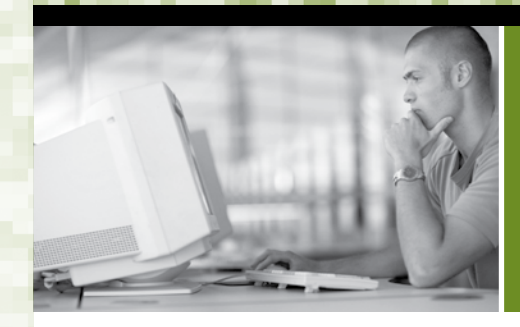

# STUDENT<br>TECHNOLOGY

- **>** Campus Computers and Email
- **>** Blackboard

POINT PARK **UNIVERSITY** 

**WHAT YOU NEED TO KNOW ABOUT:**  $\geq$ **>** Wireless Access  $\blacksquare$ 

 $\blacksquare$  $\Rightarrow$  $\bullet$  $\bullet$  $\mathbf{I}$ 

 $\geq$  $\geq$  $\blacksquare$  $\blacksquare$  $\blacksquare$ ш. ш  $\geq$  $\Rightarrow$  $\bullet$  $\leftarrow$ 

 $\frac{1}{1}$  $\geq$ 

- **>** PointWeb
	- **>** Computer Labs and Support

## **CAMPUS COMPUTERS**

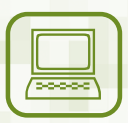

If you are a new student, your email address will be created within 72 hours after you register for classes. Your username and

password for logging into computers on campus and your Point Park email are "linked together" – you use the same username and password for both.

**Access your email by clicking on the Point Park email icon on the home page of the University's Web site: www.pointpark.edu**

#### **> USERNAME:**

Your username will be the first letter of your first name plus your middle initial (if it was provided during registration) and the first five letters of your last name.

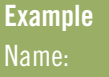

John L. Matthew Username: jlmatth

#### **> PASSWORD:**

Your password will be the last four digits of your Social Security number plus the first letter of your first name, the first letter of your last name and the middle two digits of your Social Security number.

**Example**

SSN: 123-45-6789 Password: 6789jm45

## **WIRELESS ACCESS**

For a listing of wireless access points on campus, visit www.pointpark.edu/wifi.

## **BLACKBOARD**

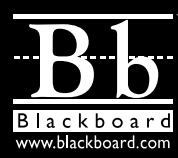

Blackboard's username and password configuration is the same as student email; however, changing your blackboard password will not change your email password or vice versa.

#### **Access Blackboard at: http://bb.pointpark.edu**

If you do not see your courses listed in the "My Courses" section of Blackboard, ask your instructor to add you to the course roster.

## **POINTWEB**

PointWeb is a portal to access your grades, schedules, online registration and other student resources. For security reasons, you do not use the same information to access PointWeb as you do for your email and Blackboard. To access PointWeb, you use your student ID number and a randomly generated password.

**Access PointWeb on the home page of the University's Web site: www.pointpark.edu** 

**> STUDENT ID NUMBER:**

Use the number printed on the front of your University ID card.

#### **> PASSWORD:**

To obtain your password for the first time or to retrieve your forgotten password, click on "Give Me My Password" on the PointWeb page. Enter your student ID number and click "Submit." Your PointWeb password will be sent to your Point Park email.

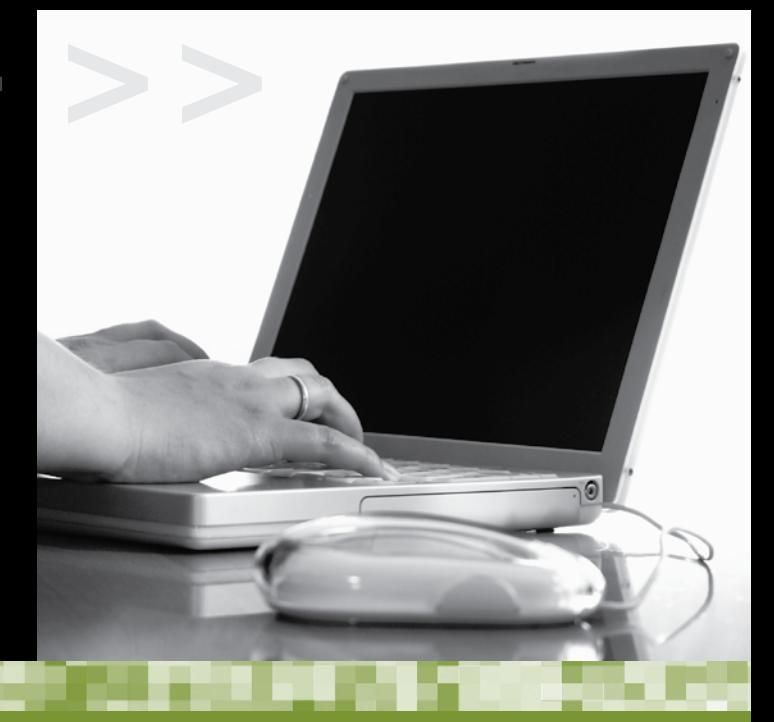

## **PROBLEMS LOGGING IN? FORGOT YOUR PASSWORD?**

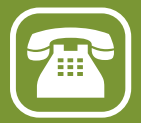

Call the IT Help Desk at extension 3494 or bring your student ID card and stop by our office at 406 Academic Hall. (For security reasons, password reset requests cannot be processed via email.)

## **IT HELP DESK**

406 Academic Hall 412-392-3494 helpdesk@pointpark.edu

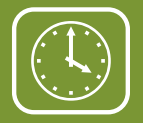

**HOURS:**

Monday-Thursday 7:30 a.m.-midnight Friday 7:30 a.m.-6 p.m. Saturday  $8 a.m.-8:30 p.m.$ Sunday 10 a.m.-6 p.m.

*Hours are subject to change.*

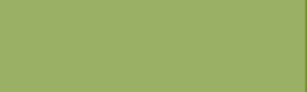